# macOS Vulnerabilities Hiding in Plain Sight

Csaba Fitzl Twitter: @theevilbit

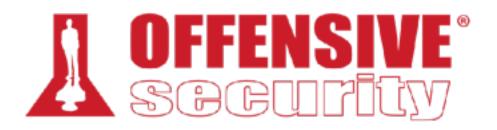

- lead content developer of "macOS Control Bypasses" @ Offensive Security
- macOS bug hunter
- ex red/blue teamer
- husband, father
- hiking, trail running 
   <sup>(1)</sup> <sup>(2)</sup> <sup>(2)</sup>

#### whoami

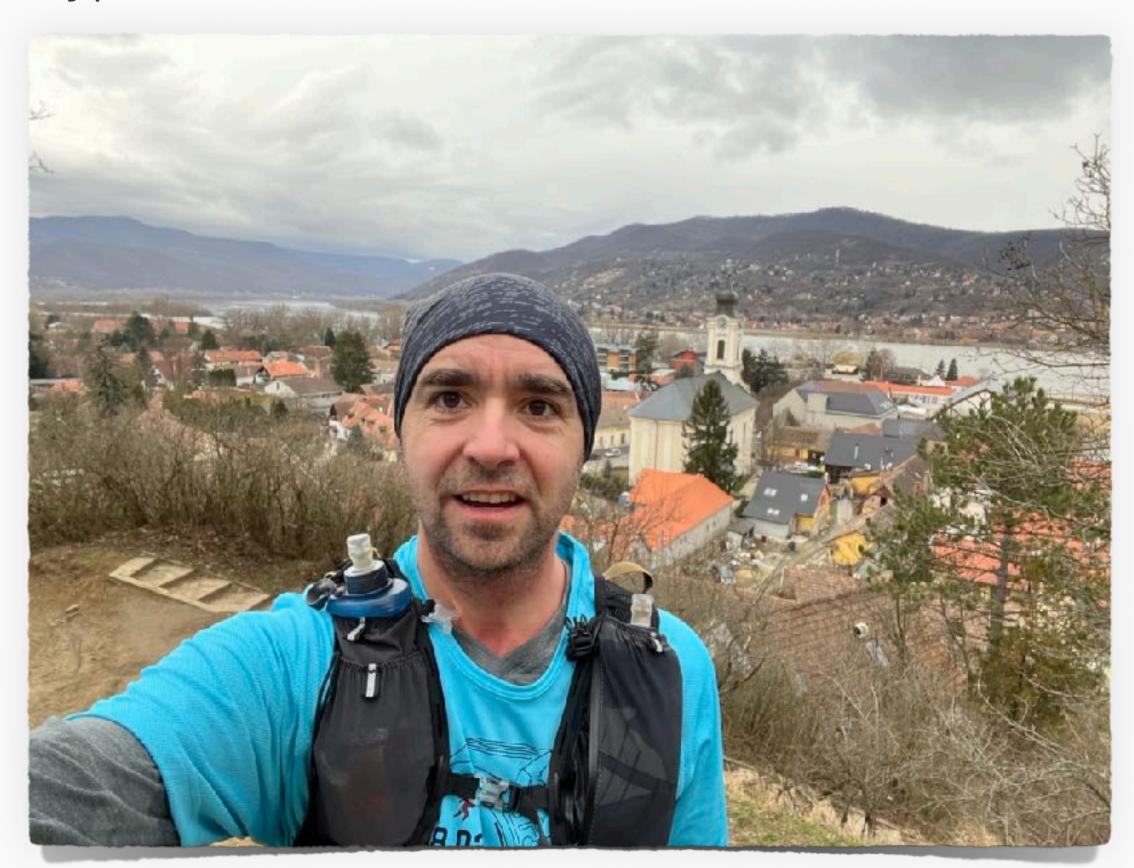

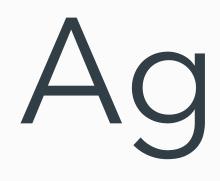

#### Intro

- CVE-2021-1815 macOS local privilege escalation via Preferences
- CVE-2021-30972 TCC bypass
- CVE-2022-32780 Sandbox escape via disk arbitration
- for each CVE:
  - technical background
  - original vulnerability and exploit
  - new vulnerability and exploit

#### Agenda

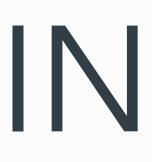

- "can't see the forest for the trees"
- rush in reading stuff online

#### INTRO

• we are so focused on something, that we can easily miss some details

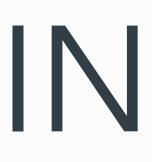

- I tend to read the same articles again and again
- I found three vulnerabilities in published writeups
- not for the first read, but probably 10th, 20th or even 30th

INTRO

# CVE-2021-1815 - macOS local privilege escalation via Preferences

### cfprefsd

- core foundation preferences daemon
- sets/stores and retrieves preferences for apps
- 2 instances: user, system
- interact: Preferences API or direct XPC ()

# original vulnerability

- pwn2own 2020 6 step exploit chain to pwn macOS (Yonghwi Jin, Jungwon Lim, Insu Yun, and Taesoo Kim)
- LPE via cfprefsd
- allowed change ownership of arbitrary folder

\_CFPrefsCreatePreferencesDirectory(path) { for(slice in path.split("/")) { cur += slice if(!mkdir(cur, 0777) || errno in (EEXIST, EISDIR)) { chmod(cur, perm) chown(cur, client\_id, client\_group) } else break

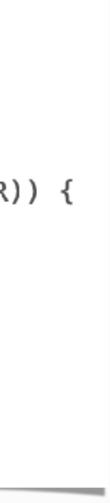

### original exploit

- race with symlink
- change ownership of /etc/pam.d
- update sudo pam config
- get root without password

```
_CFPrefsCreatePreferencesDirectory(path) {
    for(slice in path.split("/")) {
        cur += slice
        if(!mkdir(cur, 0777) || errno in (EEXIST, EISDIR)) {
            chmod(cur, perm)
            chown(cur, client_id, client_group)
        } else break
    }
}
```

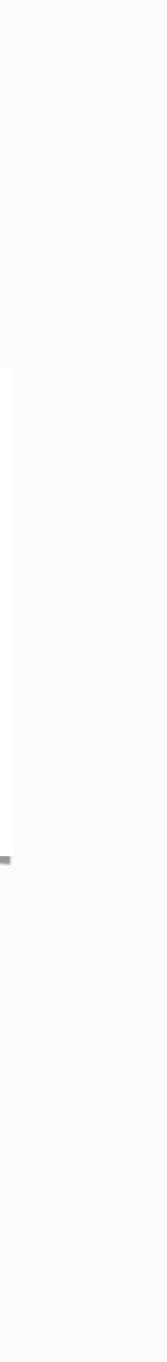

### Apple's fix

- reversed by the pwn2own team
- ensures symlinks are no longer followed (O\_NOFOLLOW)

```
int _CFPrefsCreatePreferencesDirectory(path) {
    int dirfd = open("/", 0_DIRECTORY);
    for(slice in path.split("/")) {
        int fd = openat(dirfd, slice, 0_DIRECTORY);
        if (fd == -1 && errno == ENOENT && !mkdirat(dirfd, slice, perm)) {
            fd = openat(dirfd, slice, 0_DIRECTORY|0_NOFOLLOW);
            if (fd == -1 ) return -1;
            fchown(fd, uid, gid);
        }
        // close all fds return 0;
}
```

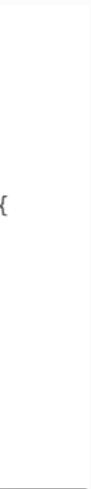

- although the symlink issue is solved
- a directory is still created
- and ownership set
- ==> we can create a directory anywhere and set the user as the owner

#### the issue

```
int _CFPrefsCreatePreferencesDirectory(path) {
 int dirfd = open("/", 0_DIRECTORY);
 for(slice in path.split("/")) {
   int fd = openat(dirfd, slice, O_DIRECTORY);
   if (fd == −1 && errno == ENOENT && !mkdirat(dirfd, slice, perm))
     fd = openat(dirfd, slice, 0_DIRECTORY|0_NOFOLLOW);
      if ( fd == -1 ) return -1;
     fchown(fd, uid, gid);
   } // close all fds return 0;
```

# exploit method #1

- periodic scripts: executed daily/weekly/ monthly
- config: /etc/defaults/periodic.conf
- the "local" directory is empty by default
- won't work beyond 11.5 (see: https:// theevilbit.github.io/beyond/ beyond\_0019/)
- Isow slow :( getting root can take up to a day

# periodic script dirs local\_periodic="/usr/local/etc/periodic"

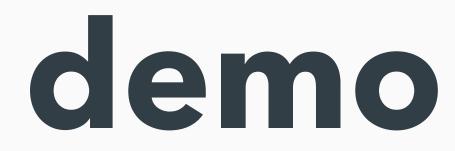

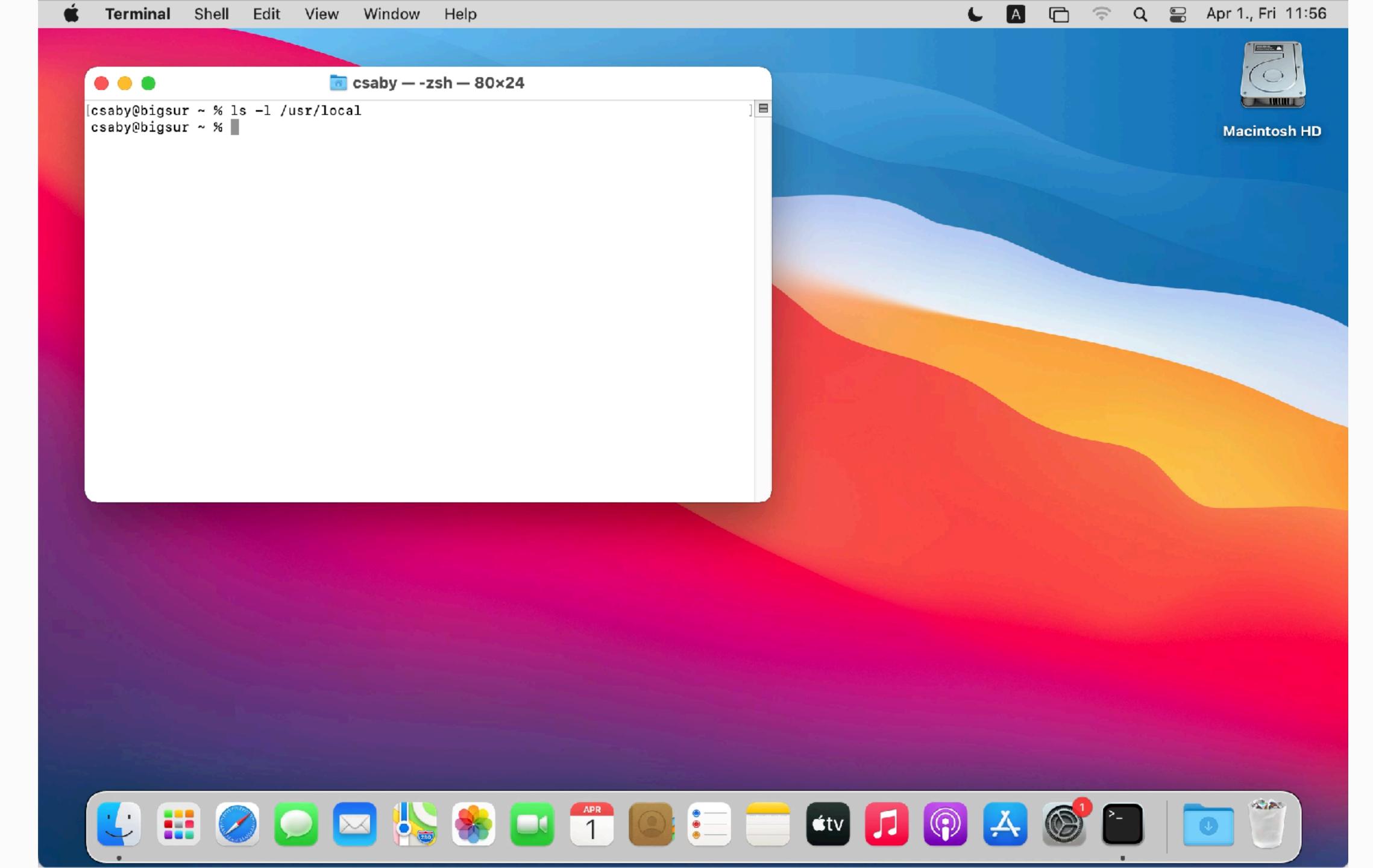

## exploit method #2

- sysdiagnose runs as root
- it executes binaries from /usr/local/bin (doesn't exists by default)
- some of these have been remediated because of homebrew
- not perfect depends on user trigger:
  - Feedback Assistant
  - manually invoke
  - keyboard shortcut: Command + Option
     + Shift+ Control + Period (.)

| Attac | hments                          | Add Attachment |
|-------|---------------------------------|----------------|
|       | mac<br>MacBook Pro              |                |
|       | macOS Sysdiagnose               | Gathering      |
|       | macOS System Information Report | Gathering      |
|       |                                 |                |

```
/usr/bin/sysdiagnose /usr/local/bin/ctsctl
/usr/bin/sysdiagnose /usr/local/bin/eos-health
/usr/bin/sysdiagnose /usr/local/bin/aeutil
/usr/bin/sysdiagnose /usr/local/bin/CGDebug
/usr/bin/sysdiagnose /usr/local/bin/amstool
/usr/bin/sysdiagnose /usr/local/bin/kpctl
/usr/bin/sysdiagnose /usr/local/bin/TrustedAccessoryFirmwareTool
/usr/bin/sysdiagnose /usr/local/bin/aopaudctl
/usr/bin/sysdiagnose /usr/local/bin/ACMTool
/usr/bin/sysdiagnose /usr/local/bin/sysconfig
/usr/bin/sysdiagnose /usr/local/bin/cdknowledgetool
/usr/bin/sysdiagnose /usr/local/bin/cdcontexttool
/usr/bin/sysdiagnose /usr/local/bin/cdinteracttool summarizeData
/usr/bin/sysdiagnose /usr/local/bin/iordump
/usr/bin/sysdiagnose /usr/local/bin/keystorectl
/usr/bin/sysdiagnose /usr/local/bin/pmtool
/usr/bin/sysdiagnose /usr/local/bin/xcpm
/usr/bin/sysdiagnose /usr/local/bin/apsclient
/usr/bin/sysdiagnose /usr/local/bin/audioDeviceDump
/usr/bin/sysdiagnose /usr/local/bin/dastool
/usr/bin/sysdiagnose /usr/local/bin/imtool
/usr/bin/sysdiagnose /usr/local/bin/idstool
/usr/bin/sysdiagnose /usr/local/bin/gestalt_query
/usr/bin/sysdiagnose /usr/local/bin/cddebug
/usr/bin/sysdiagnose /usr/local/bin/airplayutil
/usr/bin/sysdiagnose /usr/local/bin/osvariantutil
/usr/bin/sysdiagnose /usr/local/bin/controlbits
/usr/bin/sysdiagnose /usr/local/bin/ffctl
/usr/bin/sysdiagnose /usr/local/bin/clpc
/usr/bin/sysdiagnose /usr/local/bin/clpctop
/usr/bin/sysdiagnose /usr/local/bin/clpcctrl
/usr/bin/sysdiagnose /usr/local/bin/svdiagnose
/usr/bin/sysdiagnose /usr/local/bin/cplctl
/usr/bin/sysdiagnose /usr/local/bin/netlog
/usr/bin/sysdiagnose /usr/local/bin/CADebug
/usr/bin/sysdiagnose /usr/local/bin/CGDisplay
/usr/bin/sysdiagnose /usr/local/bin/ltop
/usr/bin/sysdiagnose /usr/local/bin/jetsam_priority
/usr/bin/sysdiagnose /usr/local/bin/IOSDebug
/usr/bin/sysdiagnose /usr/local/bin/ddt
```

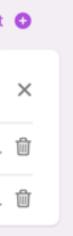

### CVE-2021-30972 - TCC bypass

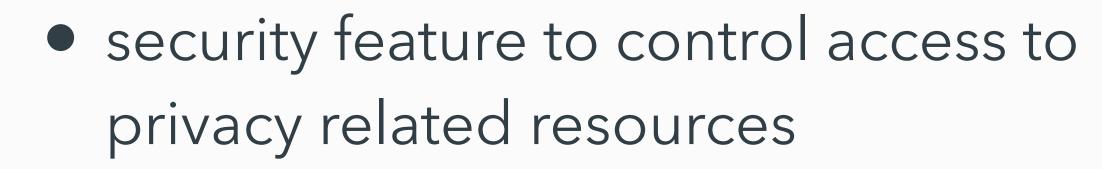

- sqlite3 database (except: private entitlements, macl extended attribute) - (~)/Library/Application Support/com.apple.TCC/TCC.db
- for more: talk (20+ Ways to Bypass Your macOS Privacy Mechanisms), posts by Wojciech Regula and myself

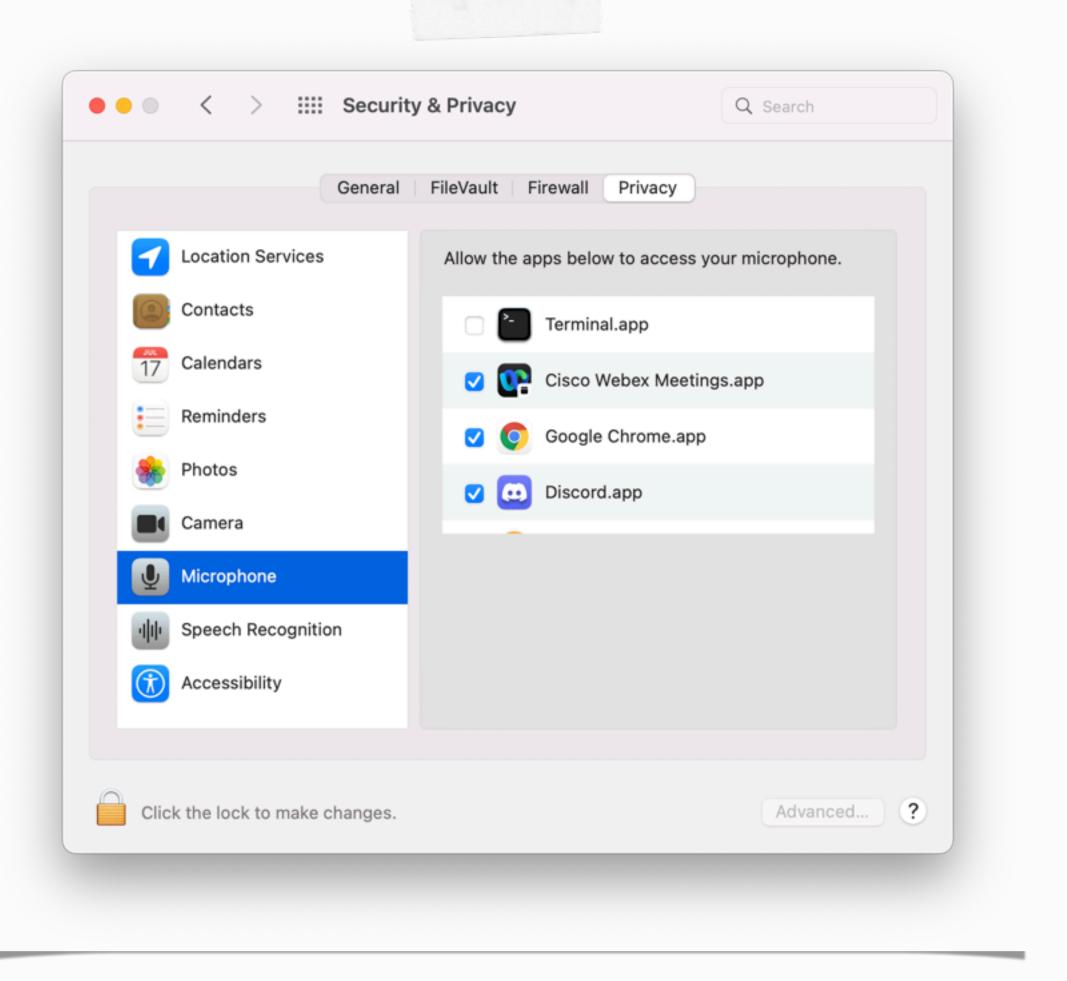

#### CVE-2021-30713 - TCC bypass by XCSSET

- XCSSET malware TCC bypass 0day Malware downloads screenshot Applescript
- discovered by JAMF
- malicious app is hosted inside a bundle, which has TCC permissions
- macOS wrongly identifies the bundle (hint!!!)

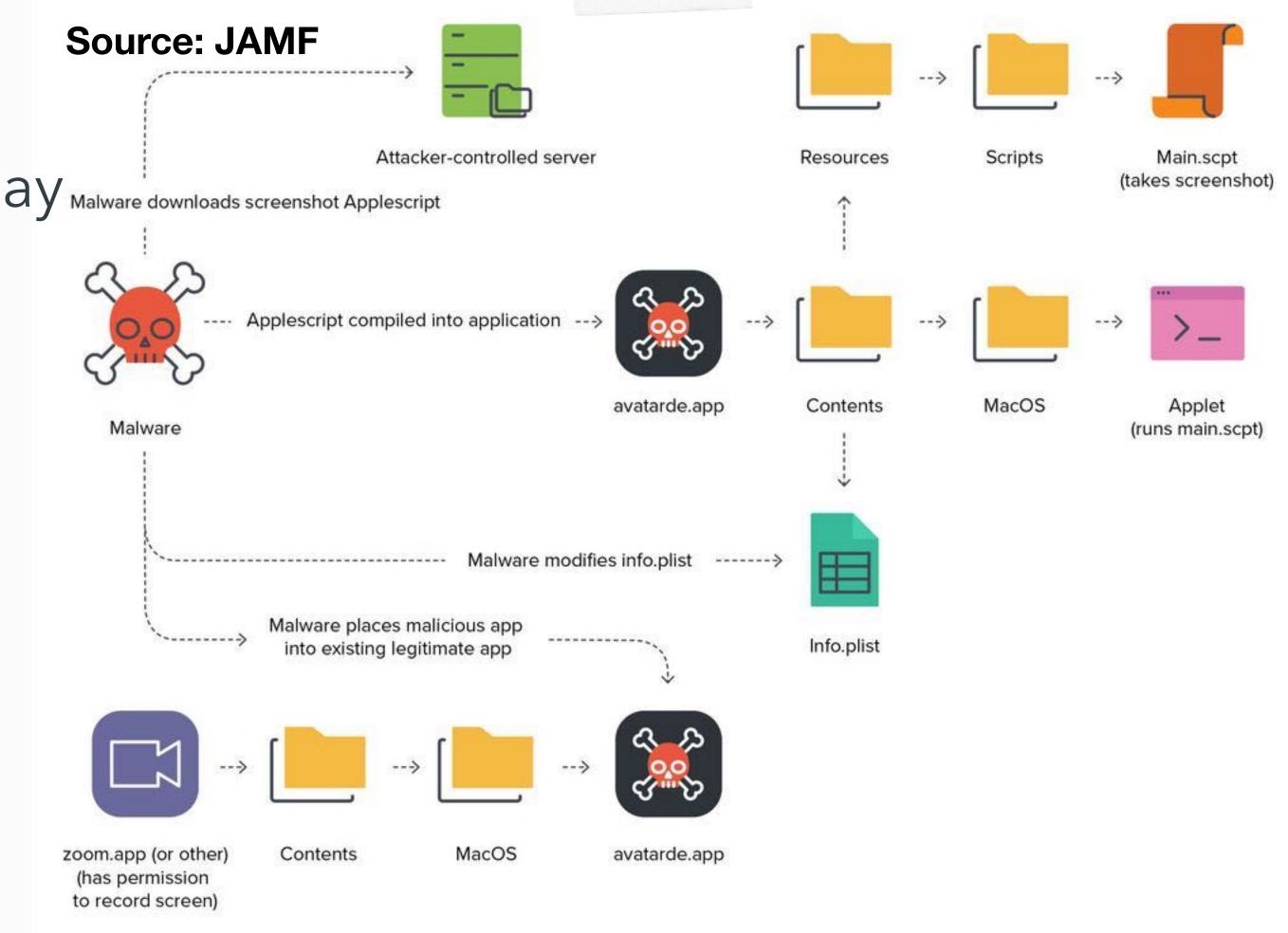

#### CVE-2021-30798 - TCC Bypass Again, Inspired By XCSSET

- found by Mickey Jin
- TCC db contains only bundle ID
- simply fake the bundle ID in the app
- system performs code sign check on the real bundle (hint!!!)

| lldb  | lldb) po \$rdx                                                                                                   |                                       |
|-------|----------------------------------------------------------------------------------------------------|---------------------------------------|
| <05_x | <pre>c0S_xpc_dictionary: dictionary[0x7fdc22d33cc0]: { refcnt = 1, xrefcnt = 4, subtype = 1, count =</pre>       | = 14, transport = 0, dest port = 0x0, |
| nsg i | isg id = 0x0, transaction = 0, voucher = 0x0 } <dictionary: 0x7fdc22d33cc0=""> { count = 14, trans</dictionary:> | saction: 0, voucher = 0x0, contents = |
|       | "service" => <string: 0x7fdc22d1bcd0=""> { length = 24, contents = "kTCCServiceScreenCapte</string:>             | ure" }                                |
|       | <pre>"modDate" =&gt; <int64: 0x984e333e41966b81="">: 0</int64:></pre>                                            |                                       |
|       | "flags" => <uint64: 0x984e333e41966b91="">: 0</uint64:>                                                          |                                       |
|       | "function" => <string: 0x7fdc22d1cfe0=""> { length = 20, contents = "TCCAccessSetInternal"</string:>             | " }                                   |
|       | <pre>"noKill" =&gt; <bool: 0x7fff871c50c0="">: false</bool:></pre>                                               |                                       |
|       | "target_token" => <null: 0x7fff871c57a0="">: null-object</null:>                                                 |                                       |
|       | <pre>"TCCD_MSG_ID" =&gt; <string: 0x7fdc22d39ec0=""> { length = 7, contents = "48254.9" }</string:></pre>        |                                       |
|       | <pre>"indirect_object_code_requirement" =&gt; <null: 0x7fff871c57a0="">: null-object</null:></pre>               |                                       |
|       | <pre>"client_type" =&gt; <string: 0x7fdc22d485d0=""> { length = 6, contents = "bundle" }</string:></pre>         | 1. L                                  |
|       | <pre>"indirect_object_identifier" =&gt; <null: 0x7fff871c57a0="">: null-object</null:></pre>                     |                                       |
|       | <pre>"indirect_object_type" =&gt; <null: 0x7fff871c57a0="">: null-object</null:></pre>                           |                                       |
|       | <pre>"code_requirement" =&gt; <null: 0x7fff871c57a0="">: null-object</null:></pre>                               |                                       |
|       | "granted" => <bool: 0x7fff871c50c0="">: false</bool:>                                                            |                                       |
|       | <pre>"client" =&gt; <string: 0x7fdc22d4b4c0=""> { length = 11, contents = "us.zoom.xos" }</string:></pre>        |                                       |
| 1     |                                                                                                    |                                       |

mickey-mbp:Desktop mickey\$ mdfind kMDItemCFBundleIdentifier = 'us.zoom.xos
/Usens/mickey/Desktop/Fake.app
/Applications/zoom.us.app

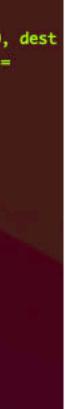

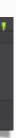

## problem?

• the TCC.db does store the csreq info

[csaby@mac ~ % sqlite3 ~/Library/Application\ Support/com.apple.TCC/TCC.db 'select hex(csreq) from access whe] re client LIKE "%zoom%" limit 1;' | xxd -r -p - | csreq -r- -t identifier "us.zoom.xos" and anchor apple generic and certificate 1[field.1.2.840.113635.100.6.2.6] /\* exist s \*/ and certificate leaf[field.1.2.840.113635.100.6.1.13] /\* exists \*/ and certificate leaf[subject.OU] = B J4HAAB9B3

- none of the fake processes had proper code signature
- WUT????
- in Windows)

the bypass in both cases was possible because: binaries on disk were verified

• on macOS: you can modify app binaries on disk even when they run (unlike

#### elsewhere?

- in every other case\*, code signature is verified in memory
  - \*except GateKeeper/amfid when the app is launched, because there is no process yet
- XPC / Mach connections
  - should use audit token
  - even PID is insecure
  - on-disk? not even an option 100
- in-memory integrity check by AMFI

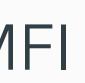

#### CVE-2021-30972 - TCC bypass again

- 1. Make a fake app with the same bundle ID and name as the one we want to impersonate, and place it in an arbitrary location
- 2. Start the app
- 3. Copy the original app over the fake app
- 4. Initiate an action which requires privacy permissions

5. TCC is bypassed, with inheriting the original app's rights

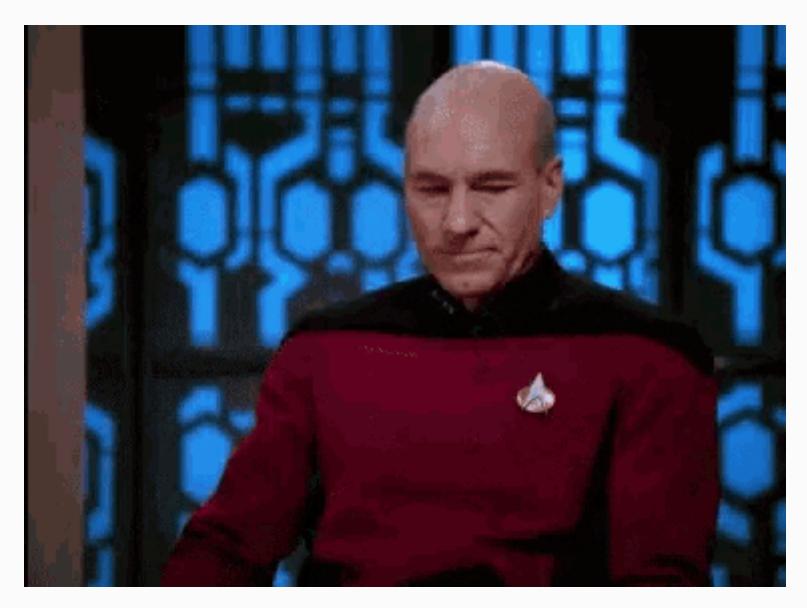

- 2. Start the app
- 3. Copy the donor app over the embedded app
- 4. Initiate an action which requires privacy permissions
- 5. TCC is bypassed, with inheriting the donor's rights

#### CVE-2021-30972 - Wojciech's version

1. Make a fake app, and embed in a "donor" app (use the same team ID)

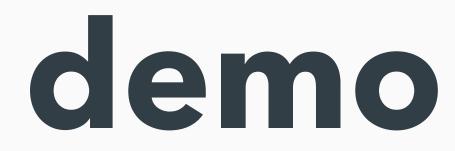

|                | 🔴 🔴 🔵 🛅 csaby –                                                                                                    |
|----------------|----------------------------------------------------------------------------------------------------|
| 000            | Executable=/Applications/zoom.us.app/Contents/MacOS/zoom.us<br>Identifier=us.zoom.xos                                               |
| avourites      | Format=app bundle with Mach-O thin (x86_64)<br>CodeDirectory v=20500 size=887 flags=0x10000(runtime) hashe                          |
| & Applications | Signature size=9080<br>Timestamp=2021. Dec 27. 2:02:32                                                                              |
| Desktop        | Info.plist entries=33<br>TeamIdentifier=BJ4HAAB9B3                                                                                  |
| Documents      | Runtime Version=11.1.0<br>Sealed Resources version=2 rules=13 files=120                                                             |
| Downloads      | Internal requirements count=1 size=172<br>[Dict]                                                                                    |
| csaby          | [Key] com.apple.security.automation.apple-events<br>[Value]<br>[Bool] true                                                          |
| loud           | [Key] com.apple.security.device.audio-input<br>[Value]                                                                              |
| iCloud Drive   | [Bool] true                                                                                                    |
| Shared         | [Key] com.apple.security.device.camera<br>[Value]                                                                                   |
| Jonarea        | [Bool] true                                                                                                    |
| ocations       | <pre>[csaby@mantarey ~ % codesign -dventitlements - /tmp/zoom.<br/>Executable=/private/tmp/zoom.us.app/Contents/MacOS/zoom.us</pre> |
| ] mantarey     | Identifier=us.zoom.xos<br>Format=app bundle with Mach-O thin (x86_64)                                                               |
| ) Install m 🔺  | CodeDirectory v=20400 size=815 flags=0x0(none) hashes=15+7                                                                          |
|                | Signature size=4779<br>Signed Time=2022. Apr 1. 10:31:47                                                                            |
| Network        | Info.plist entries=21                                                                                                    |
|                | TeamIdentifier=33YRLYRBYV<br>Seeled Recourses warsien=2 rules=12 files=1                                                            |
|                | Sealed Resources version=2 rules=13 files=1<br>Internal requirements count=1 size=172                                               |
|                | [Dict]                                                                                                    |
|                | [Key] com.apple.security.get-task-allow<br>[Value]                                                                                  |
|                | [Bool] true<br>csaby@mantarey ~ %                                                                                                   |

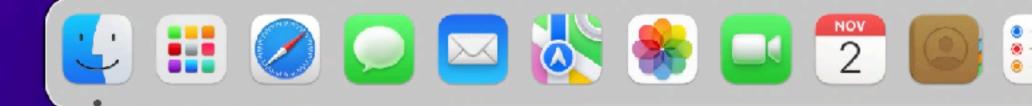

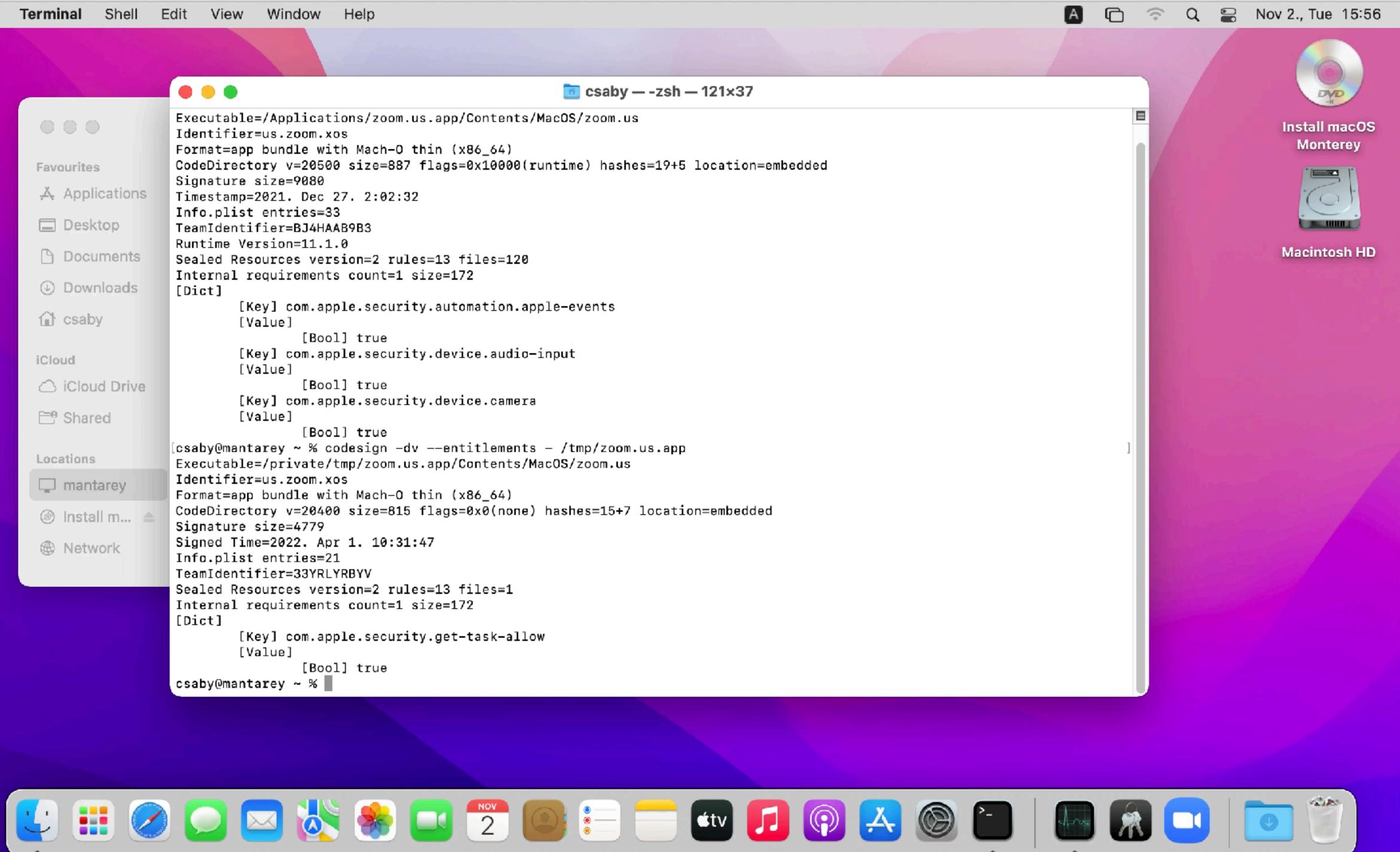

#### • finally dynamic code signature is verified

2022-04-01 10:42:00.148226+0200 0xe1c3c Error 0x1e0442 tccd: [com.apple.TCC:access] 456 0 IDENTITY\_ATTRIBUTION: Failed to validate code signature of responsible process 36900, responsible for /private/tmp/zoom.us.app/ Contents/MacOS/zoom.us: #-67034: Error Domain=NSOSStatusErrorDomain Code=-67034 "(null)"

. . .

tccd: [com.apple.TCC:access] Invalid 2022-04-01 10:42:00.150774+0200 0xe1c3c Error 456 0x1e0442 0 dynamic code signature for accessing/responsible process <TCCDProcess: identifier=us.zoom.xos, pid=36900, auid=501, euid=501, binary\_path=/private/tmp/zoom.us.app/Contents/MacOS/zoom.us>: #-67034

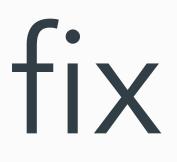

# **CVE-2022-32780 - Sandbox escape via Disk Arbitration**

#### diskarbitration - the basics

- system wide service, defined in:
  - /System/Library/LaunchDaemons/com.apple.diskarbitrationd.plist
- XPC: com.apple.DiskArbitration.diskarbitrationd
- manage disk mounting, unmounting
- calls mount/unmount system calls under the hood

### diskarbitration - why we like it?

- runs as root
- unsandboxed
- XPC service accessible from application sandbox
- opensource

| csaby@mac ~ | % rg -B 41 cc | om.apple.DiskArbitration.diskarbitrationd /System/Library/Sandbox/Profiles/application.sb |
|-------------|---------------|-------------------------------------------------------------------------------------------|
| 1190-(allow | mach-lookup   |                                                                                           |
| 1191-       | (local-name ' | "com.apple.CFPasteboardClient")                                                           |
| 1192-       | (local-name ' | "com.apple.coredrag")                                                                     |
| 1193-       | (global-name  | "com.apple.ap.adprivacyd.trackingtransparency")                                           |
| 1194-       | (global-name  | "com.apple.apsd")                                                                         |
| 1195-       | (global-name  | "com.apple.assistant.analytics")                                                          |
| 1196-       | (global-name  | "com.apple.assistant.dictation")                                                          |
| 1197-       | (global-name  | "com.apple.audio.AudioComponentPrefs")                                                    |
| 1198-       | (global-name  | "com.apple.audio.AudioComponentRegistrar")                                                |
| 1199-       | (global-name  | "com.apple.audio.audiohald")                                                              |
| 1200-       | (global-name  | "com.apple.audio.coreaudiod")                                                             |
| 1201-       | (global-name  | "com.apple.backupd.sandbox.xpc")                                                          |
| 1202-       | (global-name  | "com.apple.bird")                                                                         |
| 1203-       | (global-name  | "com.apple.bird.token")                                                                   |
| 1204-       | (global-name  | "com.apple.BluetoothServices")                                                            |
| 1205-       | (global-name  | "com.apple.cache_delete.public")                                                          |
| 1206-       | (global-name  | "com.apple.callkit.callcontrollerhost")                                                   |
| 1207-       | (global-name  | "com.apple.chrono.widgetcenterconnection")                                                |
| 1208-       | (global-name  | "com.apple.chronoservices")                                                               |
| 1209-       | (global-name  | "com.apple.colorsyncd")                                                                   |
| 1210-       |               | "com.apple.colorsync.useragent")                                                          |
| 1211-       | -             | "com.apple.containermanagerd")                                                            |
| 1212-       | -             | "com.apple.controlcenter.toggle")                                                         |
| 1213-       | -             | "com.apple.coremedia.endpoint.xpc")                                                       |
| 1214-       |               | "com.apple.coremedia.endpointpicker.xpc")                                                 |
| 1215-       | -             | "com.apple.coremedia.endpointplaybacksession.xpc")                                        |
| 1216-       | -             | "com.apple.coremedia.endpointremotecontrolsession.xpc")                                   |
| 1217-       | -             | "com.apple.coremedia.endpointstream.xpc")                                                 |
| 1218-       |               | "com.apple.coremedia.endpointstreamaudioengine.xpc")                                      |
| 1219-       |               | "com.apple.coremedia.routediscoverer.xpc")                                                |
| 1220-       |               | "com.apple.coremedia.routingcontext.xpc")                                                 |
| 1221-       | -             | "com.apple.coremedia.volumecontroller.xpc")                                               |
| 1222-       | -             | "com.apple.coreservices.appleevents")                                                     |
| 1223-       |               | "com.apple.CoreServices.coreservicesd")                                                   |
| 1224-       | -             | "com.apple.coreservices.launcherror-handler")                                             |
| 1225-       | -             | "com.apple.coreservices.quarantine-resolver")                                             |
| 1226-       | -             | "com.apple.coreservices.sharedfilelistd.async-mig")                                       |
| 1227-       | -             | "com.apple.coreservices.sharedfilelistd.mig")                                             |
| 1228-       | -             | "com.apple.coreservices.sharedfilelistd.xpc")                                             |
| 1229-       |               | "com.apple.cvmsServ")                                                                     |
| 1230-       | -             | "com.apple.devicecheckd")                                                                 |
| 1231:       | (global-name  | "com.apple.DiskArbitration.diskarbitrationd")                                             |

#### CVE-2017-2533 - LPE via diskarbitrationd

- used by phoenhex team in pwn2own 2017
- DA:
  - resolves path -> checks if the user has rights to mount over directory
  - no more checks later
  - resolves path -> mounting
- TOCTOU bug, race condition
- exploit: mount the EFI (admin writeable) partition over crontabs

/\*

```
* Determine whether the mount point is accessible by the user.
*/
if ( DADiskGetDescription( disk, kDADiskDescriptionVolumePathKey ) == NULL )
   if ( DARequestGetUserUID( request ) )
        CFTypeRef mountpoint;
        mountpoint = DARequestGetArgument2( request );
        // [...]
        if ( mountpoint )
            char * path;
           path = ___CFURLCopyFileSystemRepresentation( mountpoint );
            if ( path )
                struct stat st;
               if ( stat( path, &st ) == 0 )
                    if ( st.st_uid != DARequestGetUserUID( request ) )
                        // [[ 1 ]]
                        status = kDAReturnNotPermitted:
```

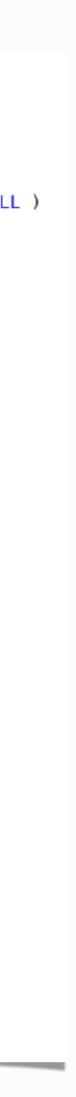

#### CVE-2022-32780

- not exactly hidden
- Apple moved the check into DAServer.c -
  - "\_DAServerSessionQueueRequest"
- extra check for the sandbox

CFTypeRef mountpoint;

```
mountpoint = argument2;
if ( mountpoint )
    mountpoint = CFURLCreateWithString( kCFAllocatorDefault, mountpoint, NULL );
if ( mountpoint )
    char * path;
   path = ___CFURLCopyFileSystemRepresentation( mountpoint );
    if ( path )
       status = sandbox_check_by_audit_token(_token, "file-mount", SANDBOX_FILTER_PATH
                    SANDBOX_CHECK_ALLOW_APPROVAL, path);
        if ( status )
            status = kDAReturnNotPrivileged;
        free( path );
  //old user ID check, fixed, here
 if ( audit_token_to_euid( _token ) )
        if ( audit_token_to_euid( _token ) != DADiskGetUserUID( disk ) )
           status = kDAReturnNotPrivileged;
```

#### CVE-2022-32780 - old vs new

```
/*
* Determine whether the mount point is accessible by the user.
*/
if ( DADiskGetDescription( disk, kDADiskDescriptionVolumePathKey ) == NULL )
   if ( DARequestGetUserUID( request ) )
       CFTypeRef mountpoint;
       mountpoint = DARequestGetArgument2( request );
       // [...]
       if ( mountpoint )
            char * path;
           path = ___CFURLCopyFileSystemRepresentation( mountpoint );
           if ( path )
               struct stat st;
               if ( stat( path, &st ) == 0 )
                   if ( st.st_uid != DARequestGetUserUID( request ) )
                       // [[1]]
                       status = kDAReturnNotPermitted;
```

CFTypeRef mountpoint;

```
mountpoint = argument2;
if ( mountpoint )
    mountpoint = CFURLCreateWithString( kCFAllocatorDefault, mountpoint, NULL );
if ( mountpoint )
    char * path;
   path = ___CFURLCopyFileSystemRepresentation( mountpoint );
    if ( path
       status = sandbox_check_by_audit_token(_token, "file-mount", SANDBOX_FILTER_PATH |
                    SANDBOX_CHECK_ALLOW_APPROVAL, path);
        if ( status )
           status = kDAReturnNotPrivileged;
        free( path );
 //old user ID check, fixed, here
 if ( audit_token_to_euid( _token ) )
        if ( audit_token_to_euid( _token ) != DADiskGetUserUID( disk ) )
           status = kDAReturnNotPrivileged;
```

#### CVE-2022-32780 - Testing

(version 1) (allow default) (deny file-mount (literal "/private/tmp/disk"))

csaby@macos12 ~ % mount\_apfs /dev/disk4s1 /tmp/disk mount\_apfs: volume could not be mounted: Operation not permitted csaby@macos12 ~ % mount\_apfs /dev/disk4s1 /tmp/disk2 csaby@macos12 ~ % umount /tmp/disk2

csaby@macos12 ~ % hdiutil mount /dev/disk4s1 -mountpoint /tmp/disk2 41504653-0000-11AA-AA11-0030654/private/tmp/disk2 /dev/disk4s1 csaby@macos12 ~ % umount /tmp/disk2

csaby@macos12 ~ % sudo lldb (lldb) attach 121 Process 121 stopped \* thread #1, queue = 'com.apple.main-thread', stop reason = signal SIGSTOP frame #0: 0x00007ff804e84c4a libsystem\_kernel.dylib`mach\_msg\_trap + 10 libsystem\_kernel.dylib`mach\_msg\_trap: -> 0x7ff804e84c4a <+10>: retq 0x7ff804e84c4b <+11>: nop libsystem\_kernel.dylib`mach\_msg\_overwrite\_trap: 0x7ff804e84c4c <+0>: movq %rcx, %r10 0x7ff804e84c4f <+3>: movl \$0x1000020, %eax ; imm = 0x1000020 Target 0: (diskarbitrationd) stopped. Executable module set to "/usr/libexec/diskarbitrationd". Architecture set to: x86 64h-apple-macosx-. (lldb) b sandbox\_check\_by\_audit\_token Breakpoint 1: where = libsystem\_sandbox.dylib`sandbox\_check\_by\_audit\_token, address = 0x00007ff80e546168 (lldb) c Process 121 resuming

csaby@macos12 ~ % hdiutil mount /dev/disk4s1 -mountpoint /tmp/disk2

```
Process 121 stopped
 * thread #1, queue = 'com.apple.main-thread', stop reason = breakpoint 1.1
    frame #0: 0x00007ff80e546168 libsystem_sandbox.dylib`sandbox_check_by_audit_token
-> 0x7ff80e546168 <+0>: pushq %rbp
    0x7ff80e546169 <+1>: movq %rsp, %rbp
    0x7ff80e54616c <+4>: pushq %r15
    0x7ff80e54616e <+6>: pushq %r14
Target 0: (diskarbitrationd) stopped.
(11db) settings set target v86-disassembly-flavor intel
(lldb) finish
Process 121 stopped
* thread #1, queue = 'com.apple.main-thread', stop reason = step out
    frame #0: 0x000000010f453a64 diskarbitrationd`___lldb_unnamed_symbol282$$diskarbitrationd + 821
diskarbitrationd`___lldb_unnamed_symbol282$$diskarbitrationd:
-> 0x10f453a64 <+821>: test eax, eax
    0x10f453a66 <+823>: mov r13d, 0xf8da0009
    0x10f453a6c <+829>: cmove r13d, eax
    0x10f453a70 <+833>: mov rdi, rbx
Target 0: (diskarbitrationd) stopped.
(lldb) register read
General Purpose Registers:
       rax = 0x0000000000000000
```

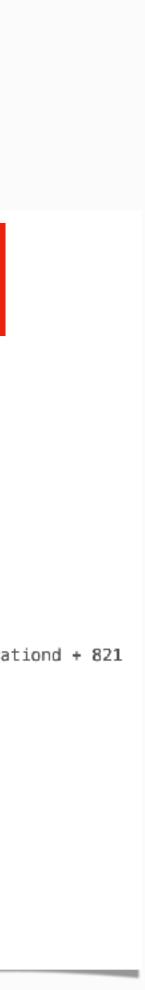

#### CVE-2022-32780 - Testing

csaby@macos12 ~ % rm -rf /tmp/disk2 csaby@macos12 ~ % ln -s /tmp/disk /tmp/disk2

(lldb) c
Process 121 resuming
(lldb) detach
Process 121 detached
(lldb) exit
csaby@macos12 ~ %

/dev/disk4s1

41504653-0000-11AA-AA11-0030654/private/tmp/disk

csaby@macos12 ~ %

### CVE-2022-32780 - exploitation

- what to mount?
  - EFI won't work (can't mount + not reachable from sandbox)
  - custom dmg!
- how? DA works on /dev,
   diskmanagementd (can map dmg into / dev/) is not reachable from sandbox
  - 💡 use "open"
- we can unmount, /dev/ remains

```
if ( CFEqual( content, CFSTR( "C12A7328-F81F-11D2-BA4B-00A0C93EC93B" ) ) )
{
    if ( audit_token_to_euid( _token ) )
    {
        if ( audit_token_to_euid( _token ) != DADiskGetUserUID( disk ) )
        {
            status = kDAReturnNotPermitted;
        }
    }
}
```

```
case _kDADiskUnmount:
{
    status = DAAuthorize( session,
    _kDAAuthorizeOptionIsOwner, disk,
    audit_token_to_euid( _token ),
    audit_token_to_egid( _token ),
    _kDAAuthorizeRightUnmount );
    break;
}
```

#### CVE-2022-32780 - exploitation

- where to mount?
  - Terminal Preferences
  - ~/Library/Preferences/ com.apple.Terminal.plist
  - "CommandString" executed upon launch

<key>Window Settings</key>

<dict>

<key>Basic</key>

<dict>

<key>CommandString</key>

<string>touch /Users/Shared/sandboxescape.txt</string>

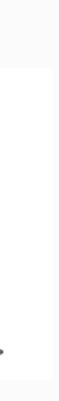

### CVE-2022-32780 - full exploit

- 1. Drops a `dmg` file
- 2. It will call `open` to open a `dmg` file
- can mount somewhere
- 4. It will start a thread to alternate the symlink and the directory
- succeed
  - we also always unmount the local directory, as we don't need that
- 6. It will check if we mounted over `Preferences`, and if yes stop
- 7. Open Terminal

3. Then it will use the diskarbitration service to unmount it --> at this point we have a custom disk device we

5. Then it will start a loop to call the mount operation of the DA service - due to the racer it will eventually

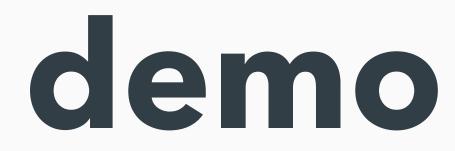

```
Terminal Shell
                        Edit View Window Help
                            csaby — -zsh — 80×35
                                                                                          00
                                                                                Last login: Thu Apr 7 16:06:23 on console
[csaby@monty ~ % codesign -dv --entitlements - /Applications/DAEscape.app
Executable=/Applications/DAEscape.app/Contents/MacOS/DAEscape
Identifier=csaby.DAEscape
Format=app bundle with Mach-O thin (arm64)
CodeDirectory v=20500 size=1039 flags=0x10002(adhoc,runtime) hashes=22+7 locatio
n=embedded
Signature=adhoc
Info.plist entries=21
TeamIdentifier=not set
Runtime Version=12.0.0
Sealed Resources version=2 rules=13 files=1
Internal requirements count=0 size=12
[Dict]
        [Key] com.apple.security.app-sandbox
        [Value]
                [Bool] true
        [Key] com.apple.security.get-task-allow
        [Value]
                [Bool] true
csaby@monty ~ % mount
/dev/disk4s1s1 on / (apfs, sealed, local, read-only, journaled)
devfs on /dev (devfs, local, nobrowse)
/dev/disk4s6 on /System/Volumes/VM (apfs, local, noexec, journaled, noatime, nob
rowse)
/dev/disk4s2 on /System/Volumes/Preboot (apfs, local, journaled, nobrowse)
/dev/disk4s4 on /System/Volumes/Update (apfs, local, journaled, nobrowse)
/dev/disk2s2 on /System/Volumes/xarts (apfs, local, noexec, journaled, noatime,
nobrowse)
/dev/disk2s1 on /System/Volumes/iSCPreboot (apfs, local, journaled, nobrowse)
/dev/disk2s3 on /System/Volumes/Hardware (apfs, local, journaled, nobrowse)
/dev/disk4s5 on /System/Volumes/Data (apfs, local, journaled, nobrowse, protect)
map auto_home on /System/Volumes/Data/home (autofs, automounted, nobrowse)
csaby@monty ~ %
```

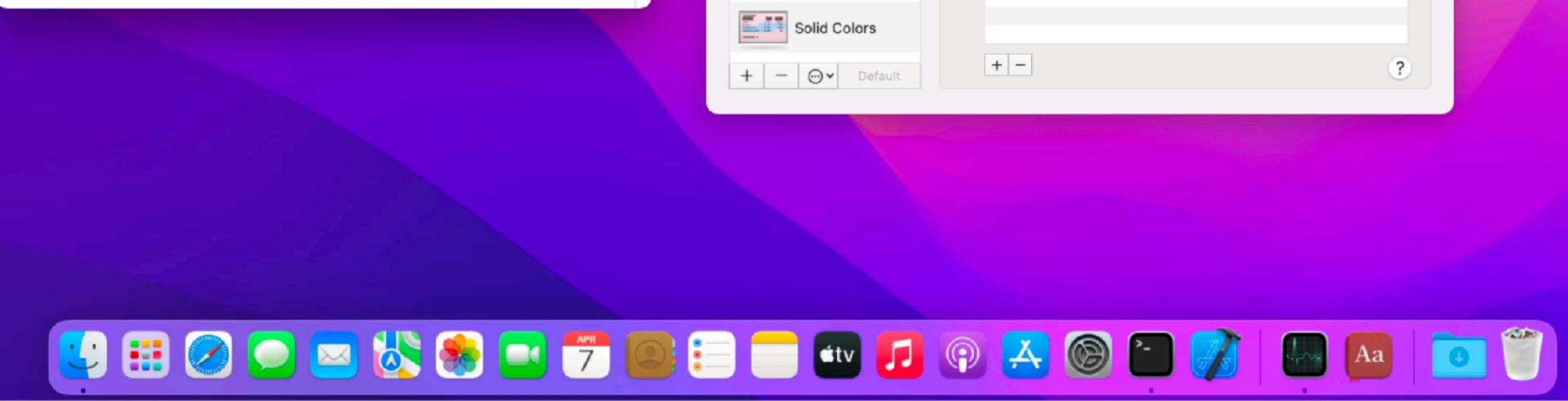

| 0 0            | Profiles                                                                                                    |
|----------------|----------------------------------------------------------------------------------------------------|
|                | General Profiles Window Groups Encodings                                                                       |
| Basic          | Text Window Tab Shell Keyboard Advanced                                                                        |
| Default        | Startup                                                                                                    |
| Grass          | Run command:                                                                                                   |
| Homebrew       | When the shell exits:                                                                                          |
| Man Page       | Ask before closing:                                                                                            |
| Novel          | <ul> <li>Always</li> <li>Never</li> <li>Only if there are processes other than the login shell and:</li> </ul> |
| Ccean          | screen<br>tmux                                                                                                 |
| Pro            |                                                                                                    |
| Red Sands      |                                                                                                    |
| Silver Aerogel |                                                                                                    |
| Solid Colors   |                                                                                                    |
| + − ⊕• Default | + -                                                                                                    |

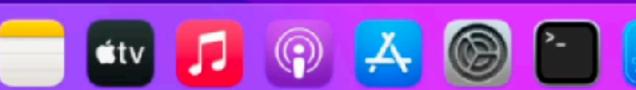

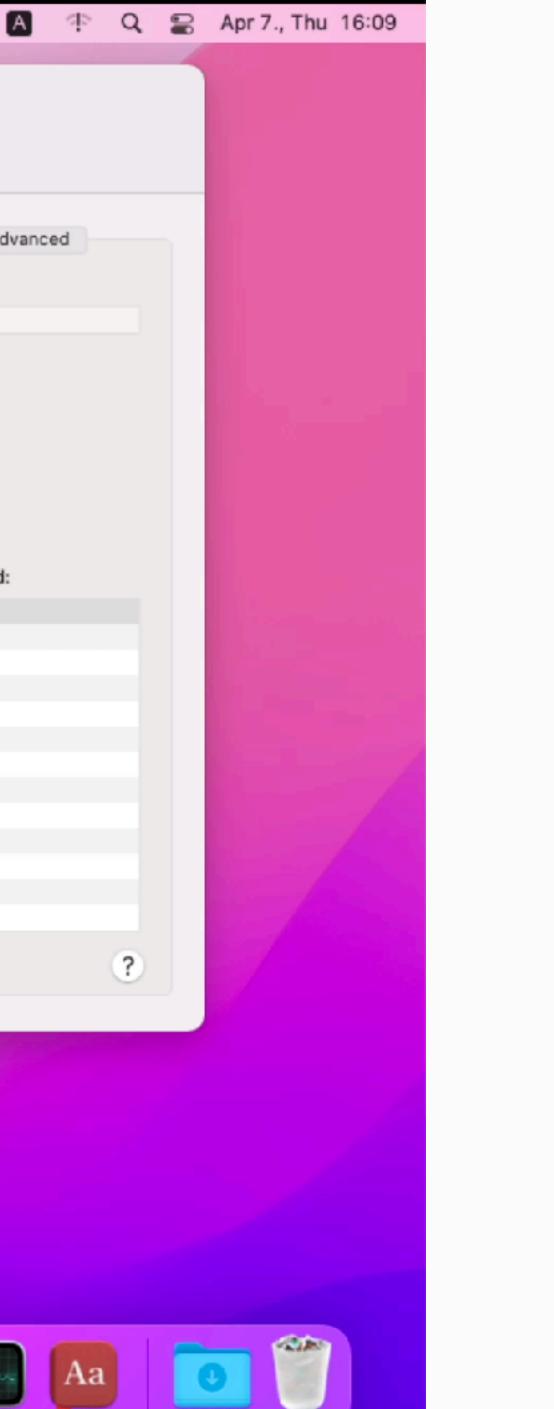

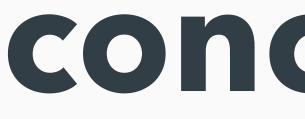

conclusion

#### conclusion

- it's worth to read write-ups carefully
- it's worth revisiting old docs, notes, code
- it's worth to slow down

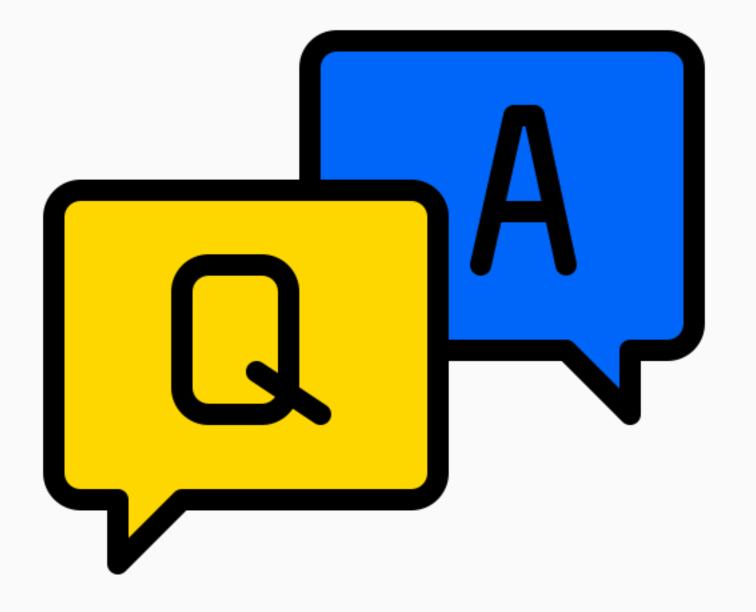

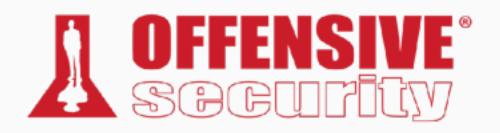

Csaba Fitzl

#### **Twitter: @theevilbit**

#### • flaticon.com

- xnimrodx
- Freepik

#### lcons